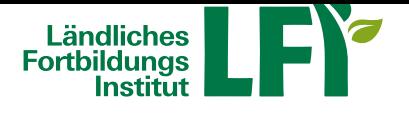

# **Seminarraum betreten (Login)**

## **So funktioniert der Login**

Sie erhalten vor Veranstaltungsbeginn ein E-Mail mit dem Link zum Online-Raum, sowie ggf. das dazugehörige Passwort.

Sollte das E-Mail nicht bei Ihnen eintreffen, prüfen Sie Ihren Spam-Ordner bzw. nehmen Sie bitte mit dem Veranstalter Kontakt auf.

## **Technikcheck**

Für die Teilnahme an einem Online-Seminar benötigen Sie neben der entsprechenden Hardware auch die aktuelle Version des Adobe Flash Player.

Hier können Sie testen, ob Sie die notwendigen Voraussetzungen für die Teilnahme erfüllen.

## **Testraum**

[Für Testzwecke steht ein eigener Testraum zur Verfügung. Treten Sie als Gast mit selbst gew](http://lfi.adobeconnect.com/common/help/de/support/meeting_test.htm)ähltem Namen ein. Sie können die Audioeinstellungen durch Ausführen des Audioassistenten testen: Menü "Meeting" > "Assistenen für die Audio-Einrichtung..." folgen Sie den Anweisungen.

**Anleitung - an einer Besprechu[ng teilneh](http://lfi.adobeconnect.com/test)men**

#### Video starten

**Anleitung - schneller Einstieg für Teilnehmer**

Video starten

Bedienungsanleitung für Teilnehner

#### **Probleme mit dem Login?**

[Kontaktperson: Irmgard Ablinger, Te](http://www.lfi.at/?+Bedienungsanleitung+&id=2500%2C%2C1329958%2C)lefon: 050/6902-1464, E-Mail: irmgard.ablinger@lk-ooe.at